## GeneXus Server

Envio de modificações ao GeneXus Server

**GeneXus** 

Sending changes to GeneXus Server

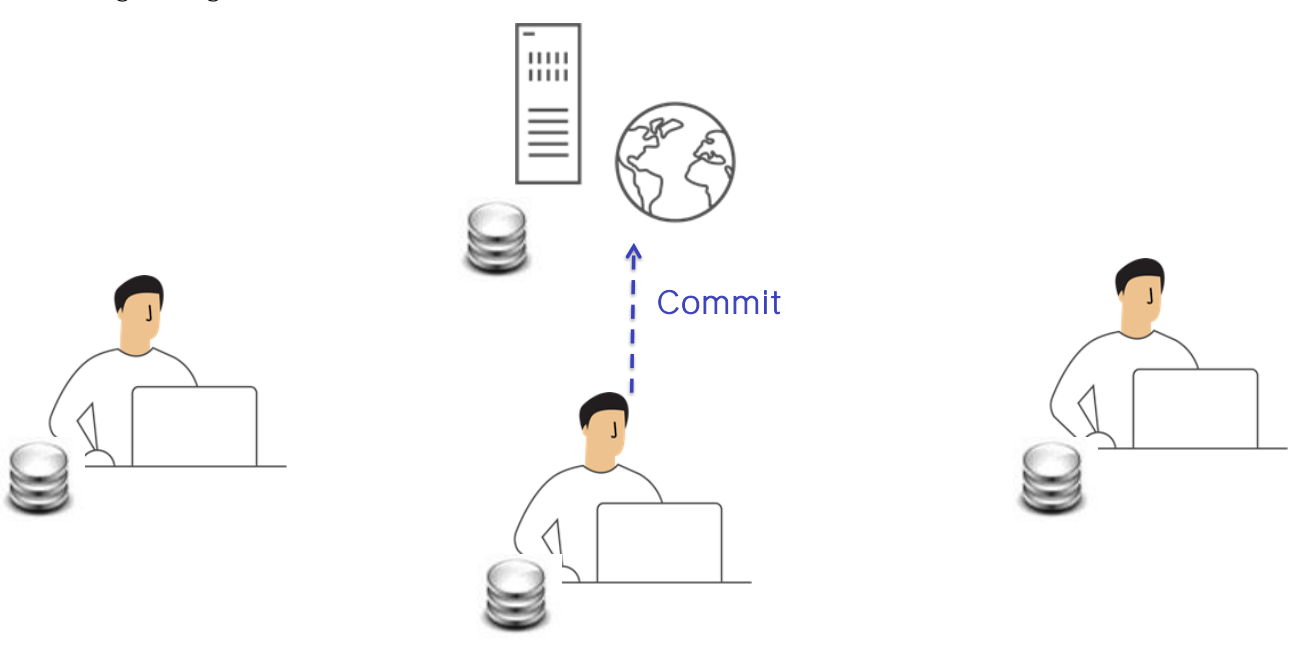

Vimos que uma vez realizada a conexão com uma KB administrada pelo server, cada desenvolvedor trabalha em sua própria cópia pessoal. Não requer nenhum tipo de conexão nem há interação nesta instância com os outros desenvolvedores.

Quando o desenvolvedor decide que alguma funcionalidade está completa e quer compartilhá-la com o resto da equipe, isto é, adicioná-la à solução completa, deve fazer o correspondente Commit destas modificações.

Knowledge Manager / Team Development

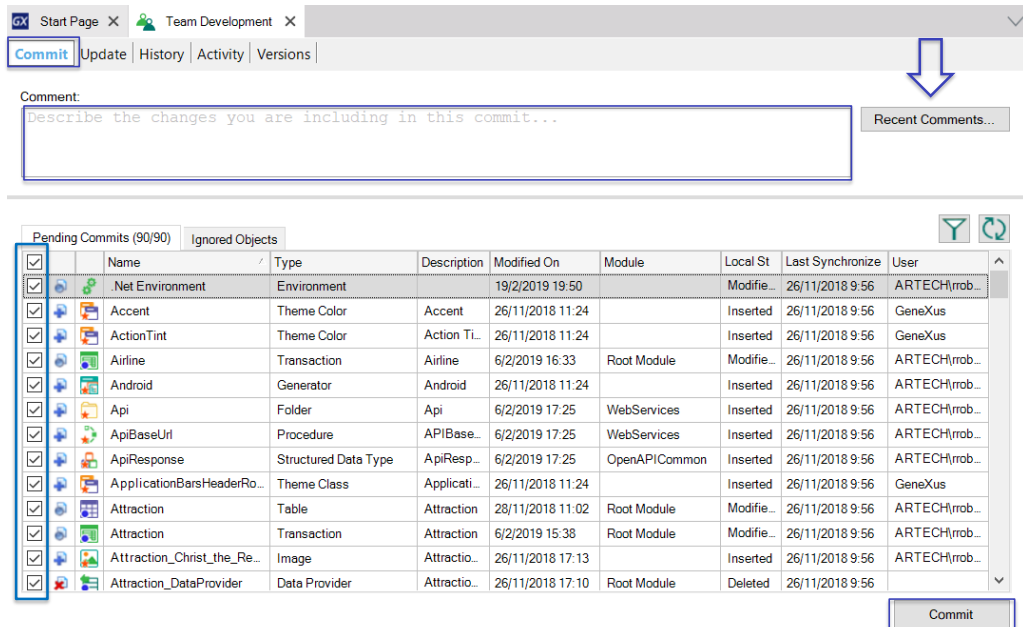

## Partial commit

Quando um desenvolvedor executa essa operação de Commit, as alterações feitas em sua KB pessoal, seja modificação de objetos, exclusão de objetos ou agregados, são enviados ao server.

O que acontece então no lado do server? Bem, esse conhecimento é consolidado com o conhecimento já existente.

O envio das modificações pode ser parcial, o que significa que não é necessário enviar sempre todas as modificações feitas, mas é possível selecionar aqueles objetos a serem enviados ao server.

Quando uma operação de Commit é executada, também é necessário adicionar sempre um comentário, já que esse comentário se tornará parte do log no server e, a qualquer momento, se pode consultar os detalhes de todas as alterações que foram enviadas. Os últimos comentários inseridos podem ser exibidos pressionando o botão Recent Comments.

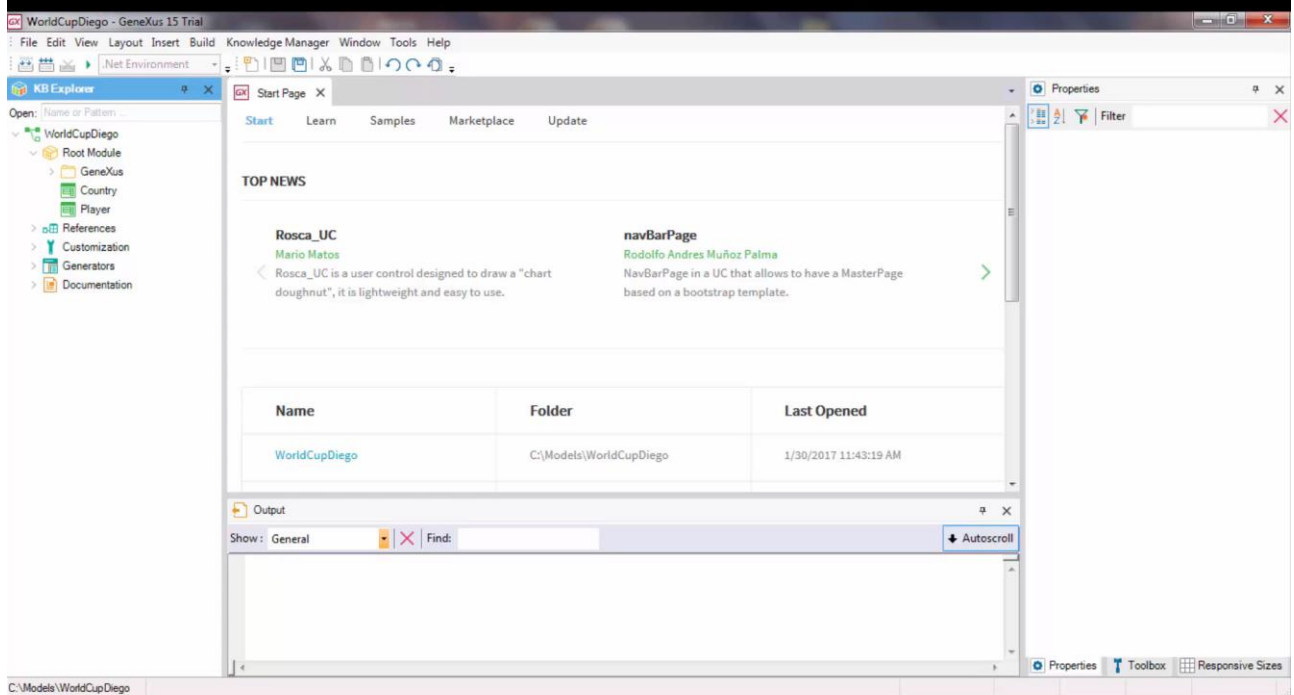

[ DEMO: https://youtu.be/3QylY8ZTPXc ] Vejamos um exemplo.

Novamente na KB do WorldCupDiego, vemos que existem apenas duas transações: a transação Country e a transação Player. Vamos criar uma nova transação, colocamos como nome Team, e representará as equipes de jogadores.

Definimos o atributo TeamId, TeamName<sub>,,</sub>, e um segundo nível onde incluiremos os jogadores correspondentes.. Salvamos esta transação, e também criaremos um web panel com a lista das equipes. Pressione Ctrl + N, e criamos o web panel TeamList.

Abrimos a toolbox, inserimos um grid com os atributos TeamId e TeamName. Salvamos este web panel, e agora vamos enviar essas modificações para o server.

Para isso vamos a Knowledge Manager, Team Development. Vemos aqui a lista de objetos que estão pendentes de serem commitados, pendentes para serem enviados ao server.

Já sabemos que este envio pode ser total ou parcial. Podemos selecionar todos os objetos ou deixar selecionados apenas aqueles que devemos enviar.

Mas o que acontece com aqueles objetos que ainda não estão terminados? Muitas vezes acontece de um desenvolvedor ter em sua KB local objetos de teste ou que ainda não foram finalizados e testados e, portanto, não estão prontos para serem enviados para o server.

Nesses casos, não é desejável que esses objetos sejam exibidos dentro desta lista de

objetos a serem enviados e, portanto, o que devemos fazer é enviar esses objetos para a lista de objetos que devem ser ignorados nas operações de commit, a lista de Ignored objects.

Suponhamos que, no nosso caso, o web panel TeamList ainda não tenha sido finalizado. Então, vamos enviá-lo para esta lista de objetos a serem ignorados em ações de Commit.

Conseguimos isso, clicando com o botão direito do mouse sobre o objeto, este objeto desapareceu da lista de objetos prontos para serem commitados, e foi para a lista de objetos a serem ignorados.

Vamos adicionar o comentário correspondente, New Team transaction, e vamos pressionar o botão Commit para efetuar o envio.

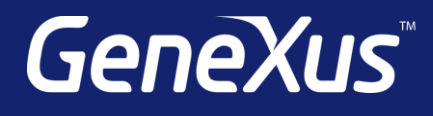

training.genexus.com wiki.genexus.com training.genexus.com/certifications